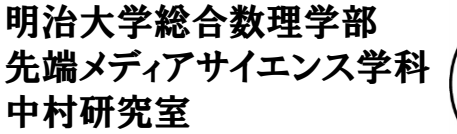

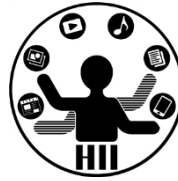

# プログラミング演習 (2) スケッチしてみよう

中村,小松 小林,橋本

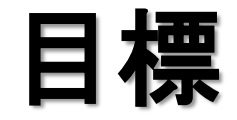

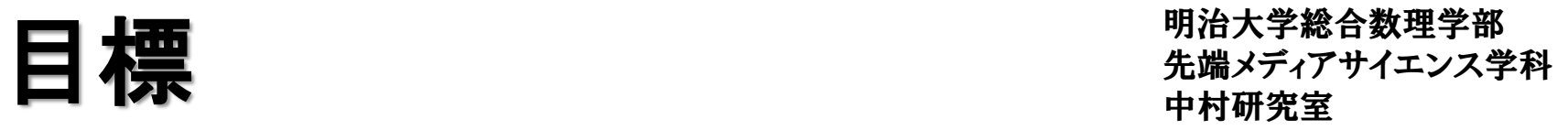

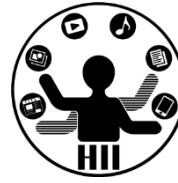

- Processing に慣れ親しむ
- Processing で絵を描く
	- 色々な関数(命令)を使ってみる
	- 順番の重要性を理解する

## 基本的な事 – キャンター ディアサイエンス学科

明治大学総合数理学部

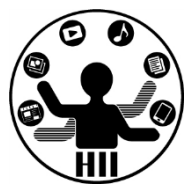

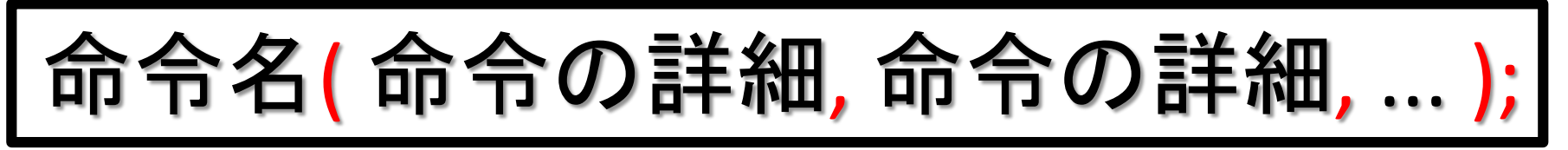

- 例: size, background, line, ellipse, ...
- すべて半角英数字
	- –日本語はダメ!大文字小文字に注意!
- 命令の詳細は括弧の中に!

–複数あるときはカンマで区切る

- •最後はセミコロン!
- プログラムは上から順に実行される

キャンバスを設定する ##\*\*\*\*\*\*\*\*\*\*\*\*

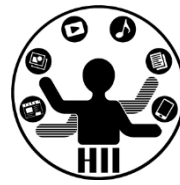

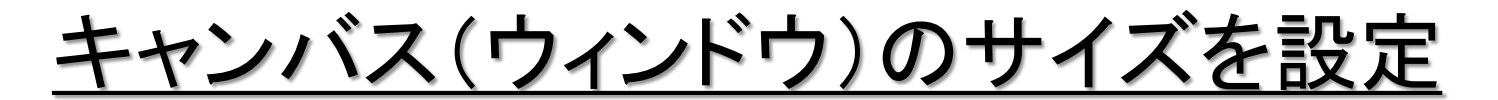

#### **size( 横幅, 縦幅 );**

size( 400, 200 ); 400x200のウインドウを作る

size( 200, 300 ); 200x300のウインドウを作る

※ 単位はピクセル(1つの描画単位)

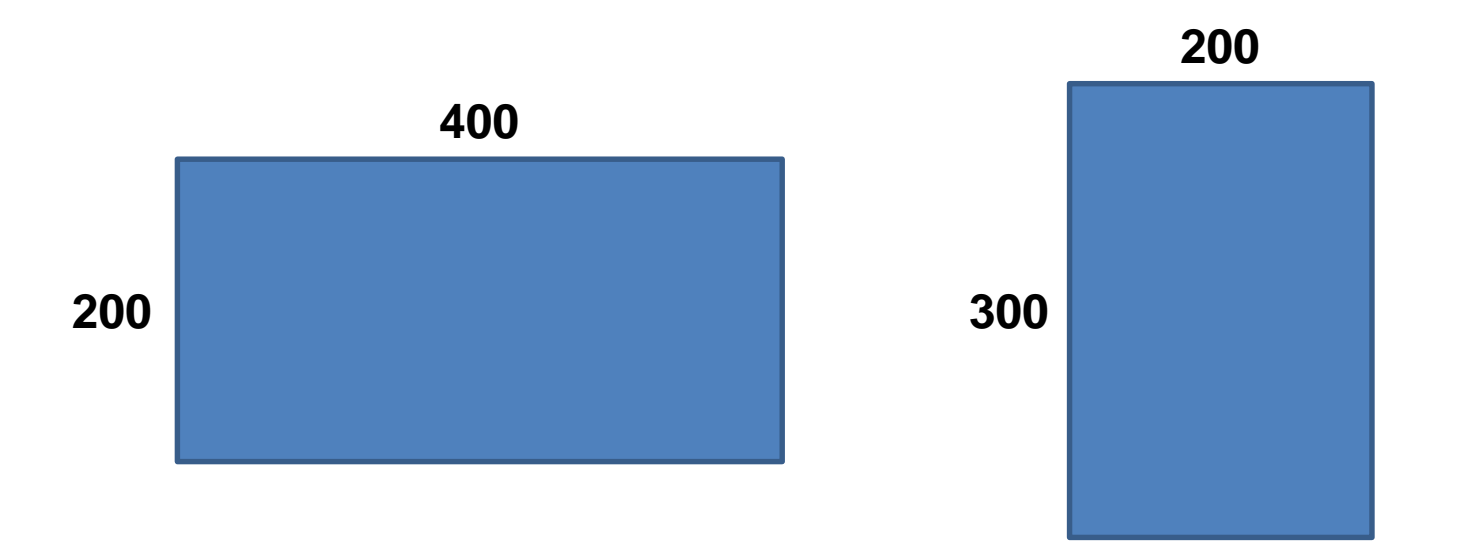

明治大学総合数理学部 先端メディアサイエンス学科 点を描く 中村研究室

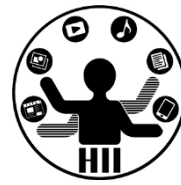

## 点を描画する場所を指定 **point( x座標, y座標 );** point( 400, 200 ); x=400, y=200に点を描画 point( 200, 300 ); x=200, y=300に点を描画 ※ 単位はピクセル(1つの描画単位)

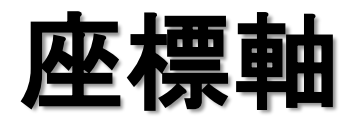

明治大学総合数理学部 先端メディアサイエンス学科 座標軸 中村研究室

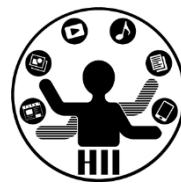

• 左上が(0,0)で,Xが大きくなると右へ,Yが大きく なると下へ(Yが下方向というのがちょっと慣れ ないけれど)

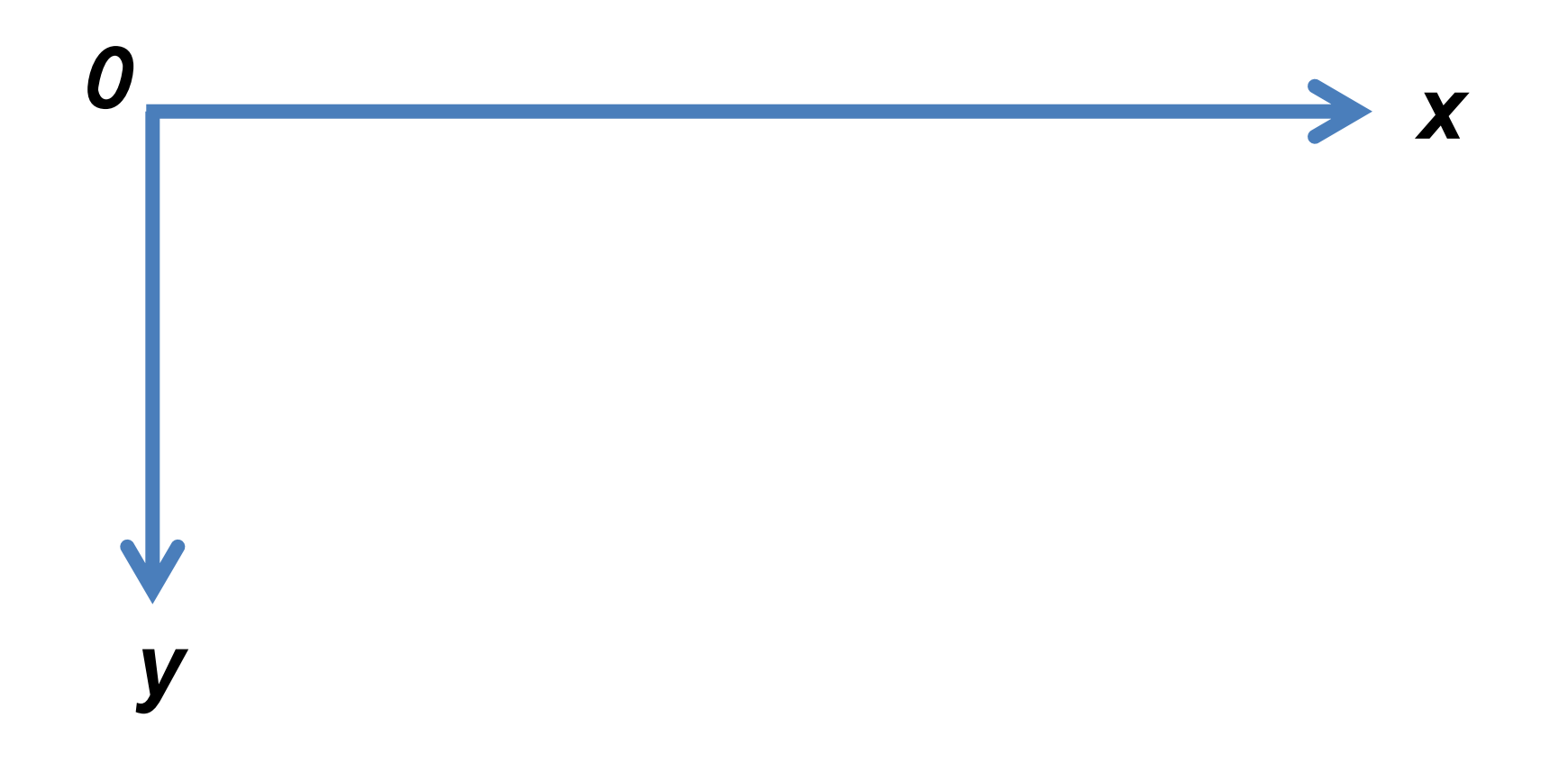

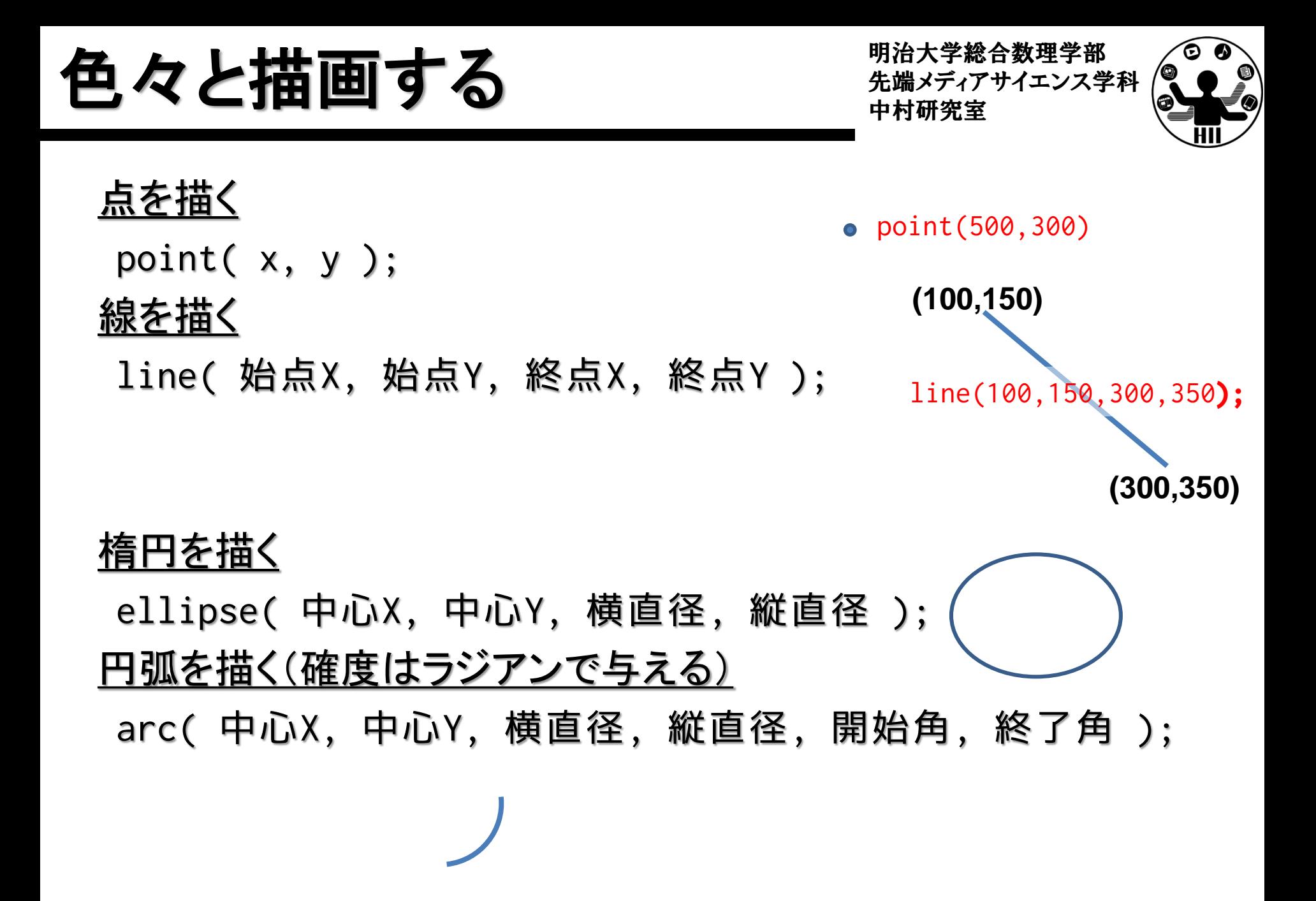

色々と描画する キャンタックス おおおお

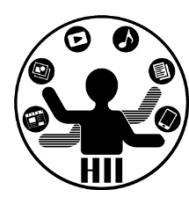

三角形を描く

**triangle(** x1, y1, x2, y2, x3, y3 **);**

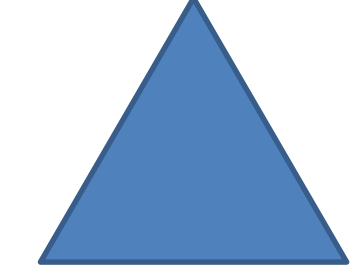

<u>長方形を描く</u> **rect(**左上X, 左上Y, 横幅, 縦幅**);**

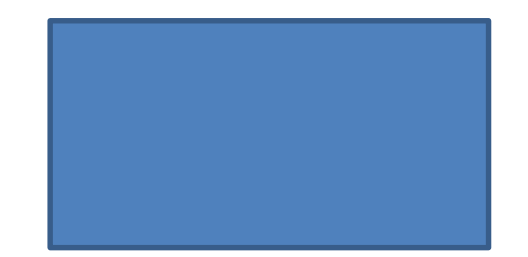

四角形を描く

**quad(** x1, y1, x2, y2, x3, y3, x4, y4 **);**

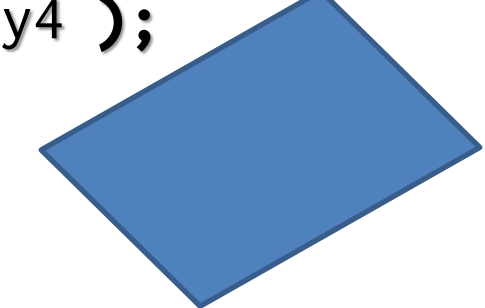

色を設定する キャンプ ディアサイエンス学科

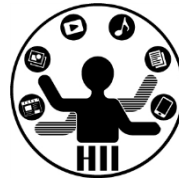

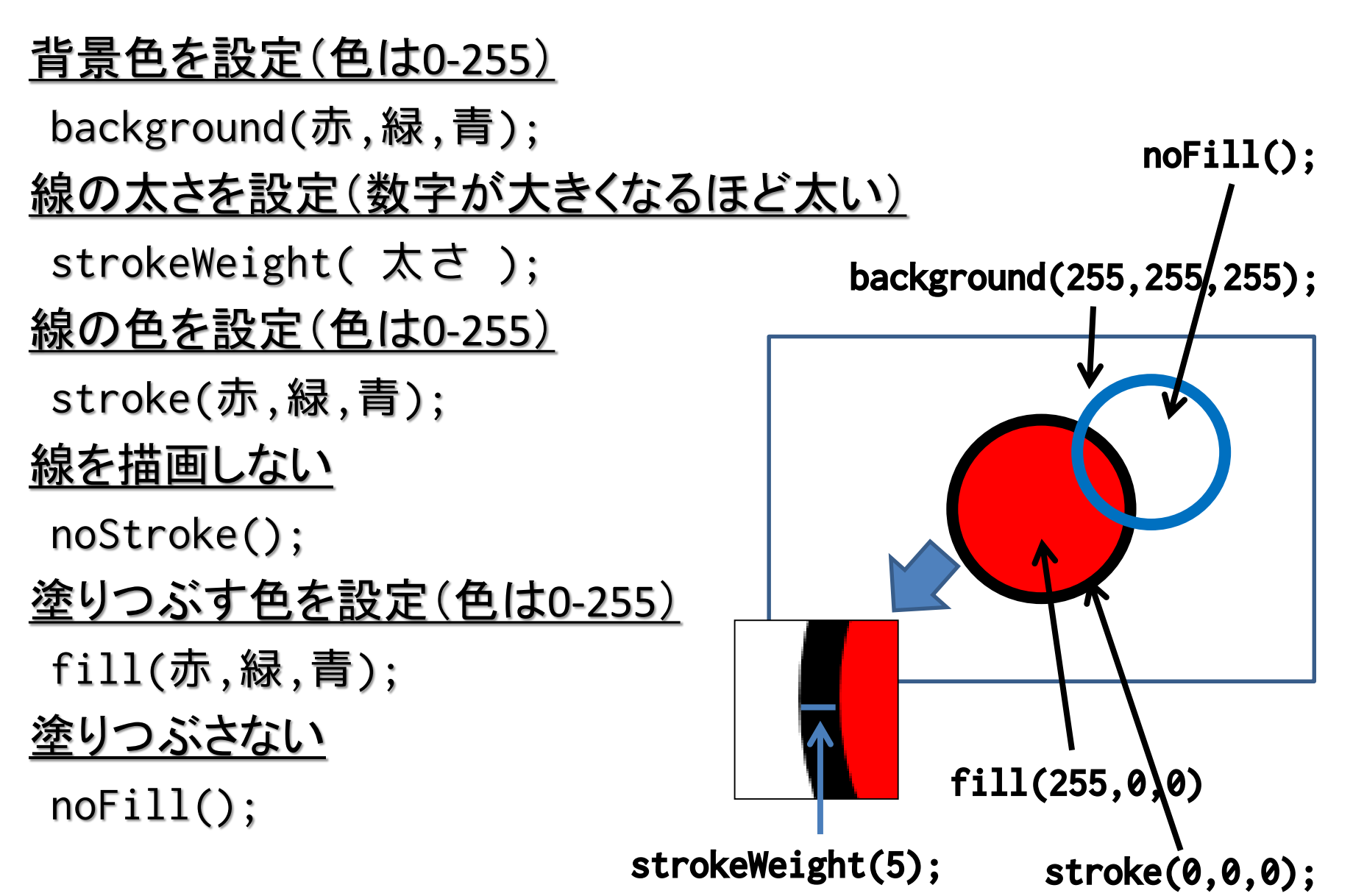

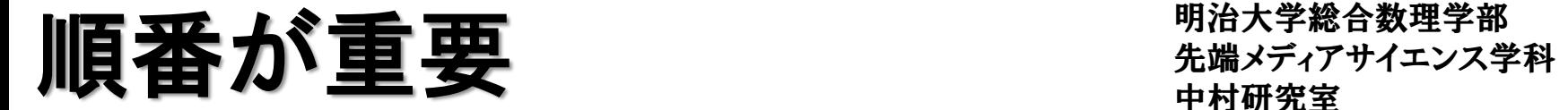

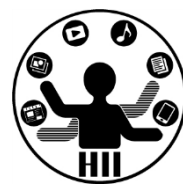

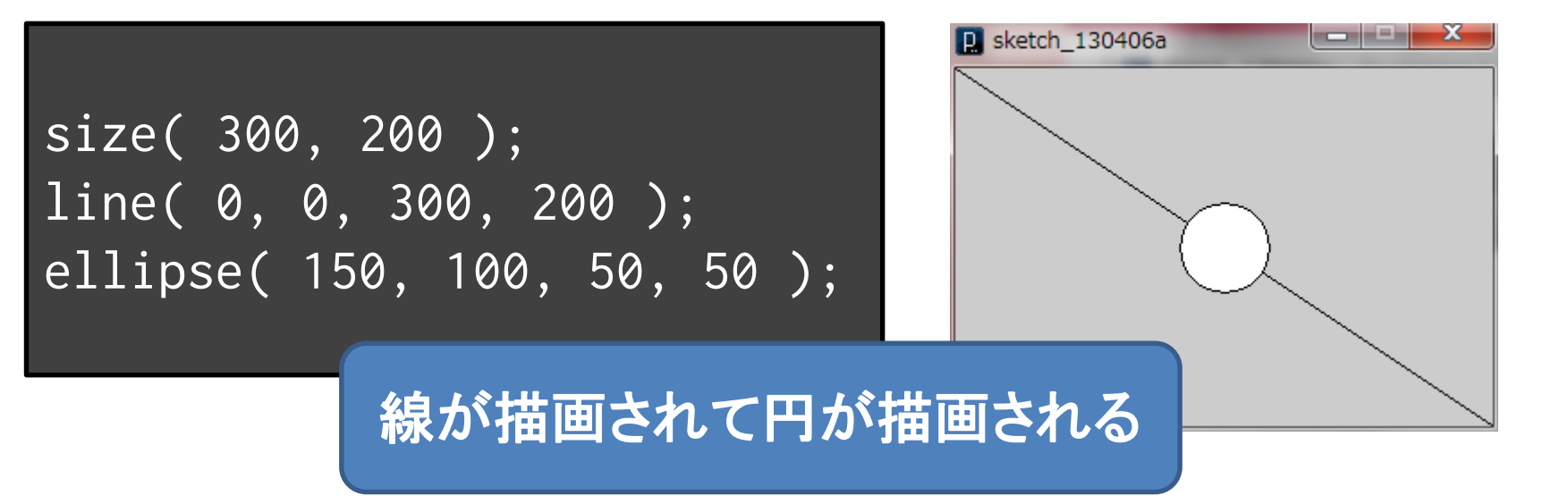

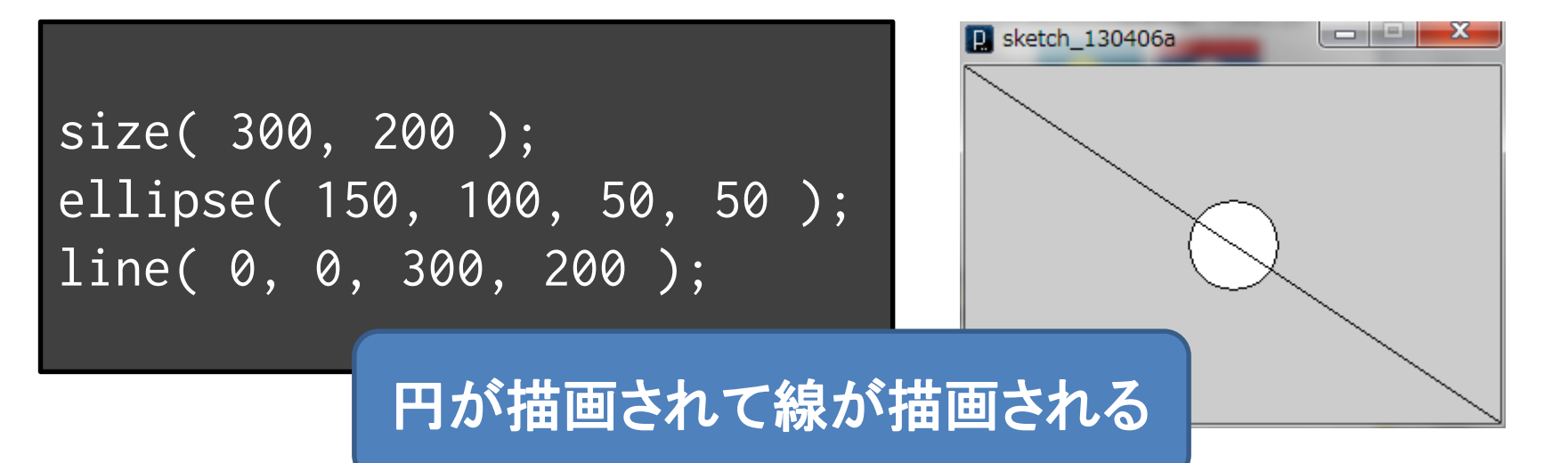

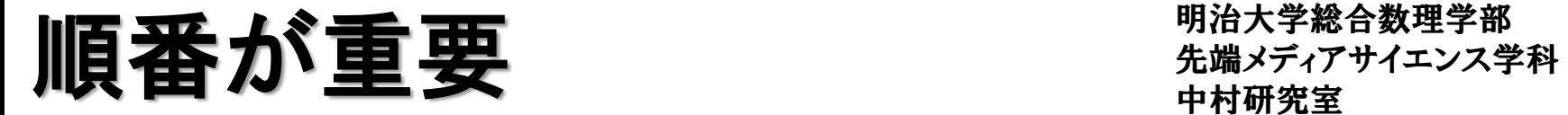

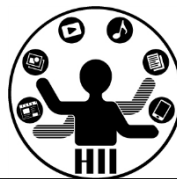

size( 300, 200 ); line( 0, 0, 300, 200 ); ellipse( 150, 100, 50, 50 ); size( 300, 200 ); ellipse( 150, 100, 50, 50 ); line( 0, 0, 300, 200 );

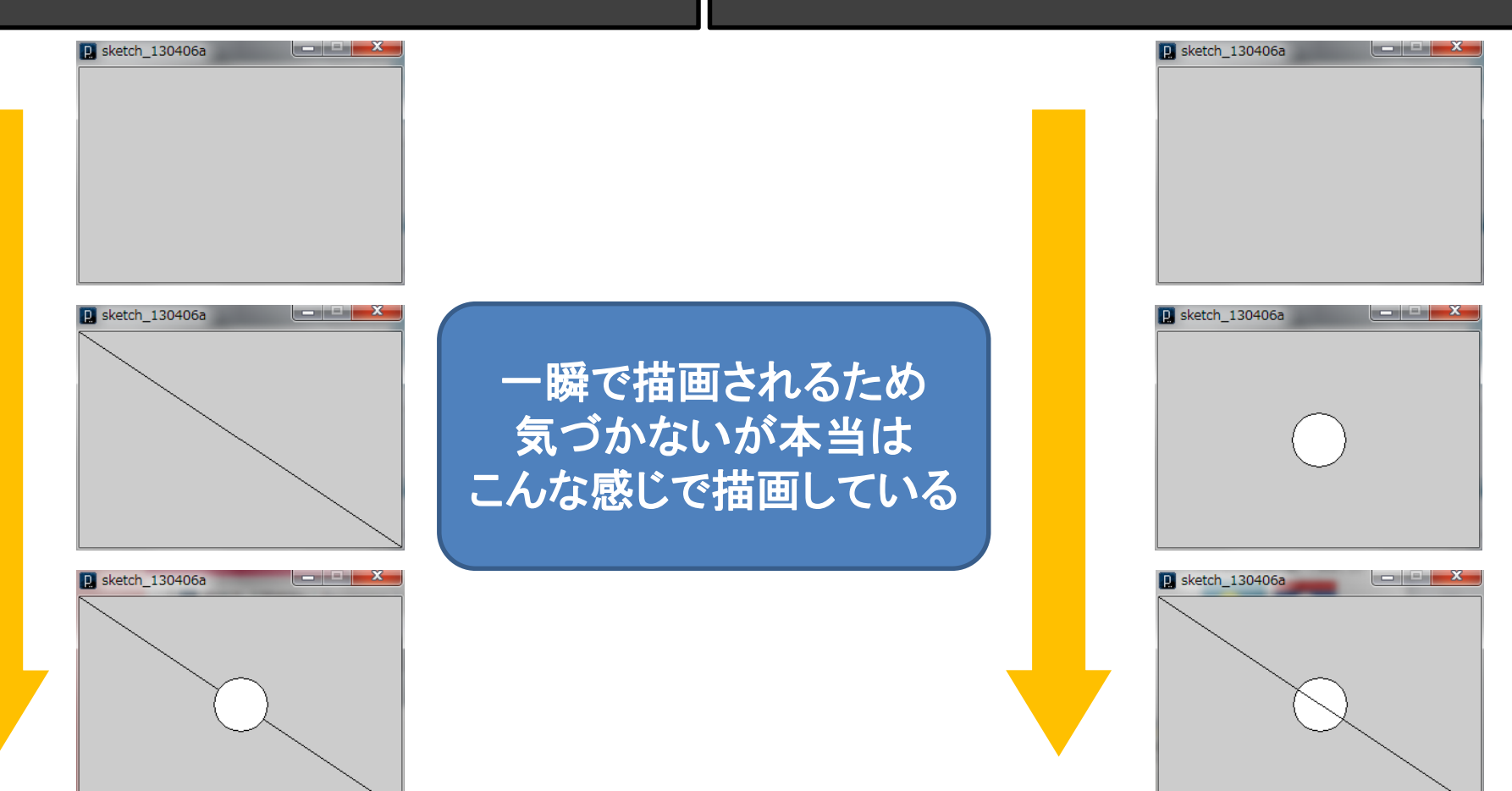

明治大学総合数理学部 **ニュースのコミュニュートのアメリカ ディアサイエンス学科 アイコンスプロセス おおところ かいしゃ かいしゃ かいしゃ かいしゃ かいしゃ かいしゃ アイエンス学科** 

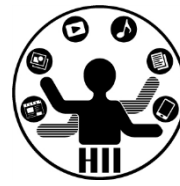

- 家を描いてみましょう – どんな家でもOK
- FMSのロゴを描いてみましょう

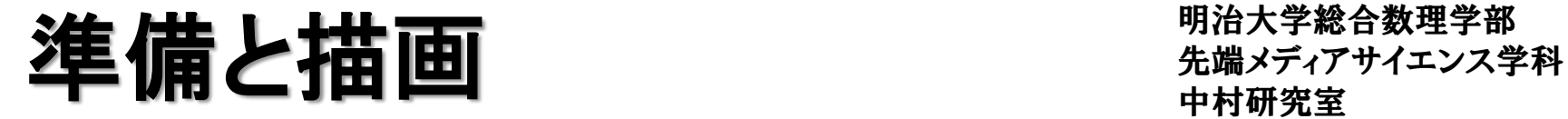

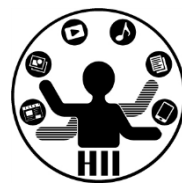

- Processing には,大きく分けて setup (準備)と draw(描画)がある
	- 「準備」では,プログラムが実行されるときに,最初 に1回だけ何を行うかということを記述する
		- ウインドウサイズの指定
		- 利用する画像や音声の読み込み
	- 「描画」では,プログラムが実行されている際に,毎 回繰り返し何を描画するかということを記述する
		- 画面上での何らかのアニメーション
		- 画像の表示や音声の再生

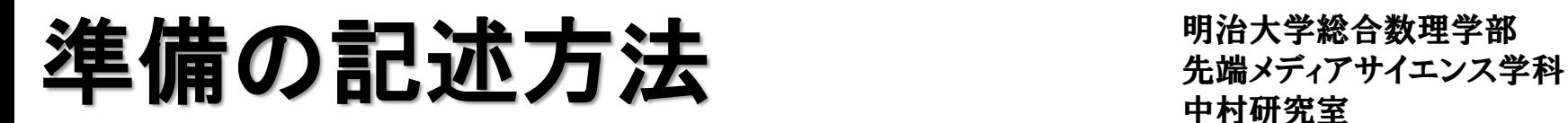

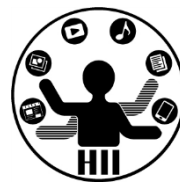

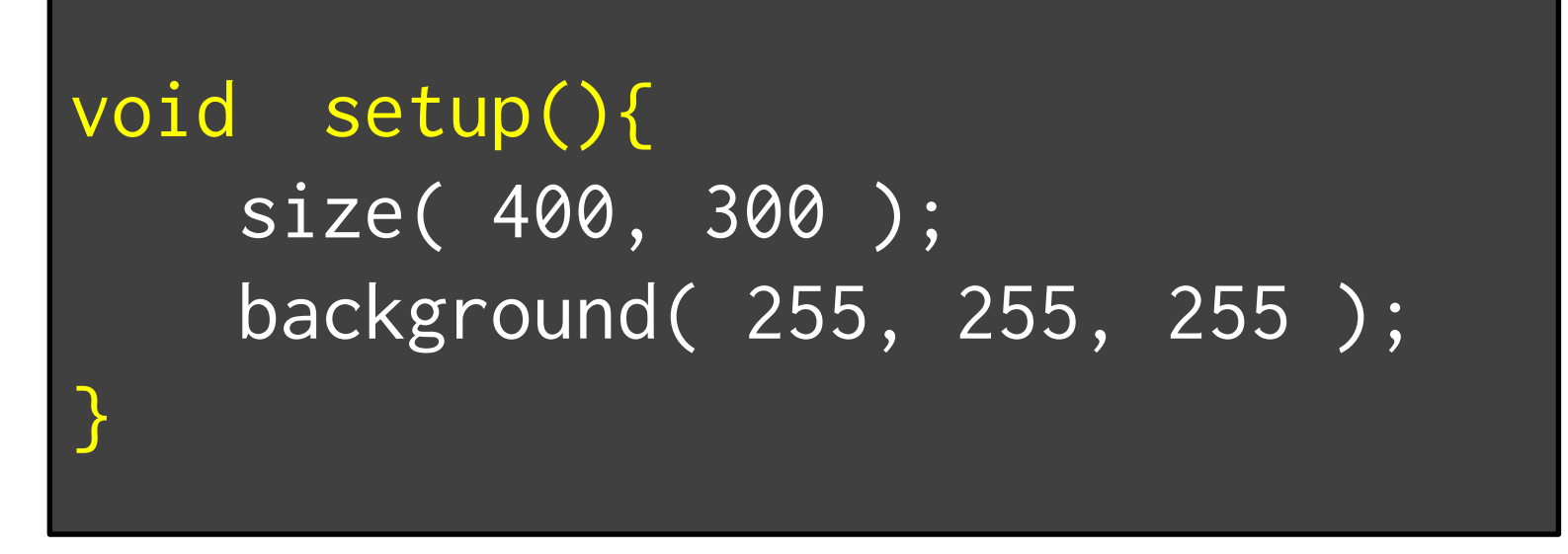

- 「**void setup(){**」から「**}**」までの間に準備の内容 を記述する
- 上記の例では,400x300のウインドウを作り,背 景の色を白色(255,255,255)に指定している

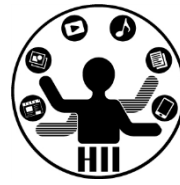

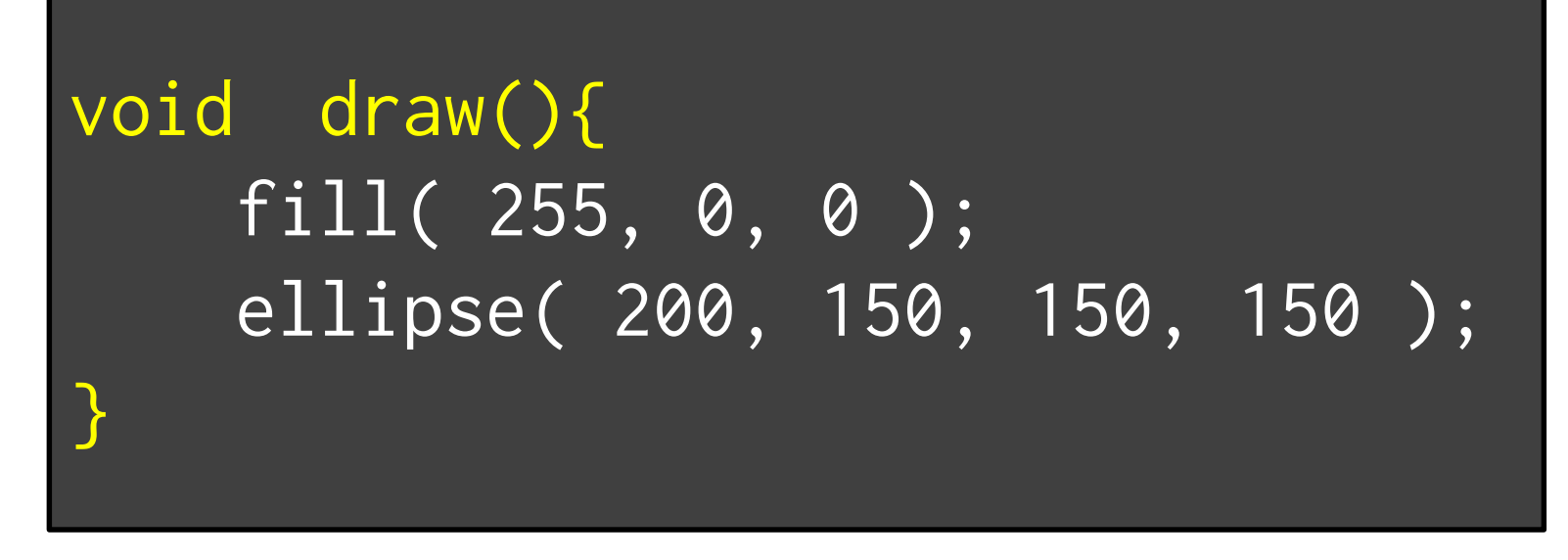

- 「**void draw(){**」から「**}**」までの間に毎回描画す る内容を記述する
- 上記の例では,塗り色を赤色(255,0,0)に指定 し,(200,150)の位置に直径150の円を描画 – 円の位置が動かないのであまり意味が無いが・・・

## 先端メディアサイエンス学科 **void** とか 中村研究室 **()** とか **{}** とか

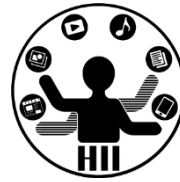

- setup や draw の前後の void と() は、まずはお まじないだと思って下さい(後に説明します)
- 重要なのは, 「{」から「}」までが1まとまりで, 括 弧内が上から下にまとめて実行されるという事
- 開いたら閉じる!!
	- 「**(**」には必ず対応する「**)**」が必要!
	- 「**{**」には必ず対応する「**}**」が必要!
	- 後に登場しますが「**[**」にも「**]**」が必要!

## 先端メディアサイエンス学科 日本の国旗の例を 中村研究室

明治大学総合数理学部

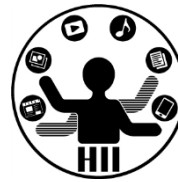

• 試しに入力してみましょう

```
void setup(){
   size( 400, 300 );
   background( 255, 255, 255 );
}
void draw(){
  fill( 255, 0, 0 );
   ellipse( 200, 150, 150, 150 );
}
```
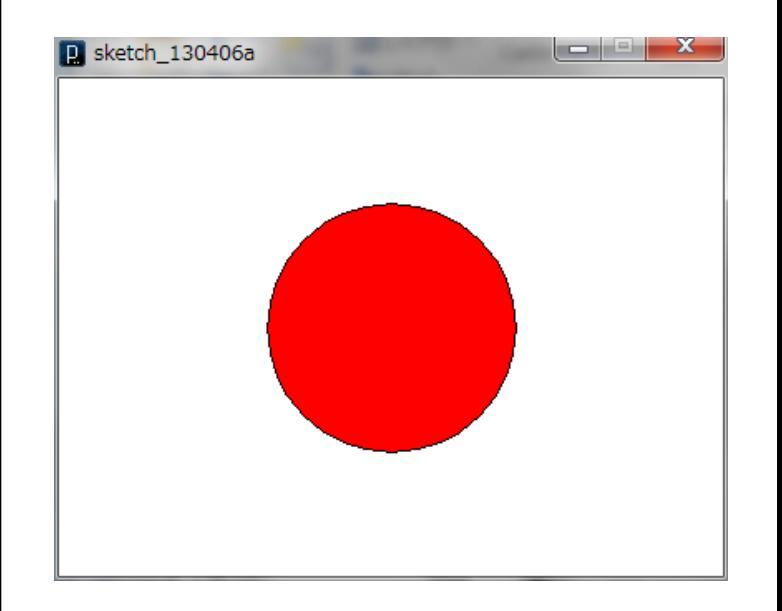

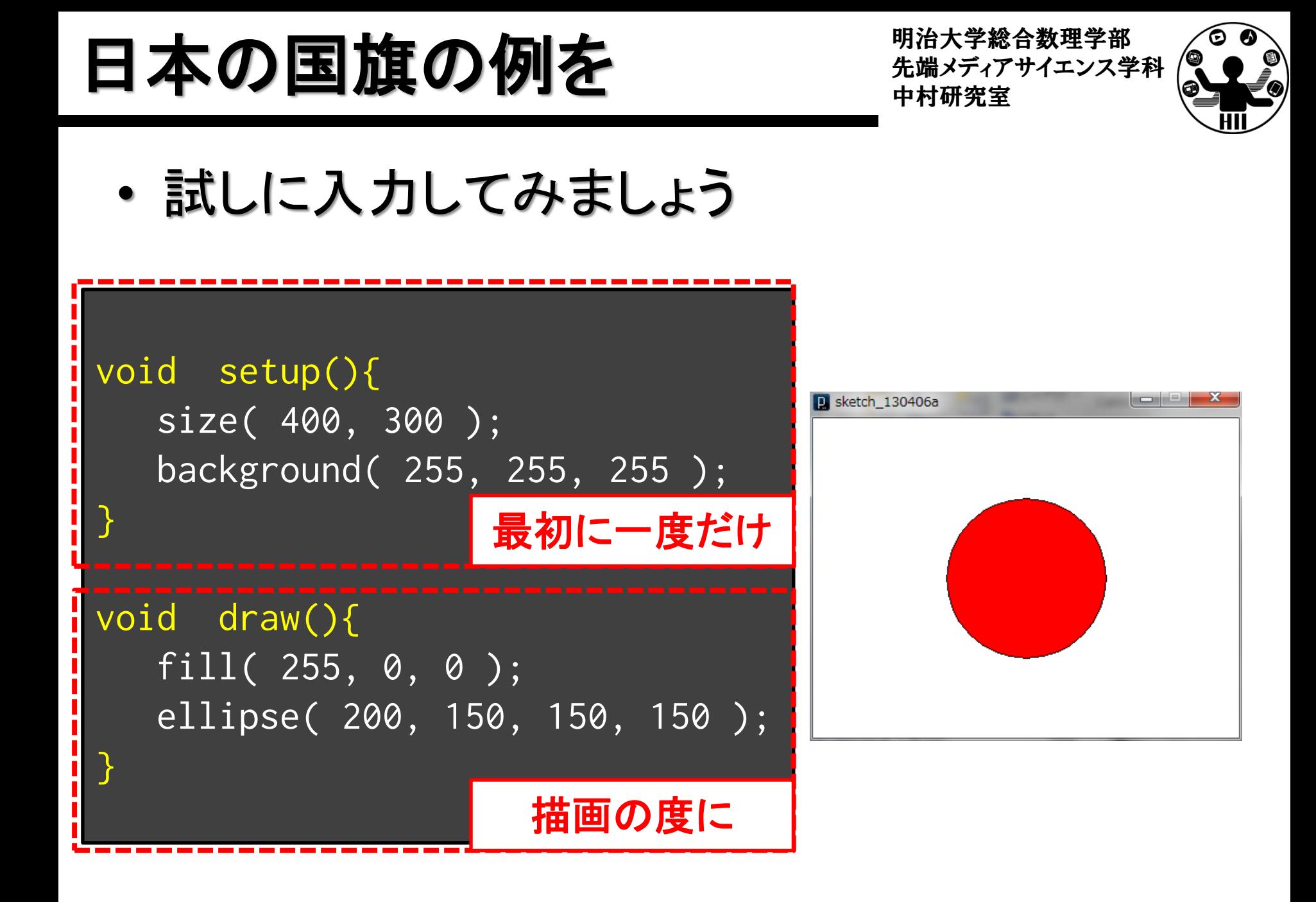

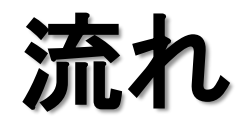

明治大学総合数理学部 いたは、それは、このようなのは、このようなのは、このようなのは、このようなのは、このようなのは、このようなのは、このようなのは、このようなのは、このようなのは、このようなのは、このようなのは、このな このおもの かいじょう こうしょう こうしょう こうしょう こうしょう こうしょう こうしょう こうしょう こうしょう こうしょう こうしょう こうしょう こうしょう こうしょう こうしょう こうしょう こうしょう こうしょく こうしょう

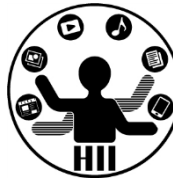

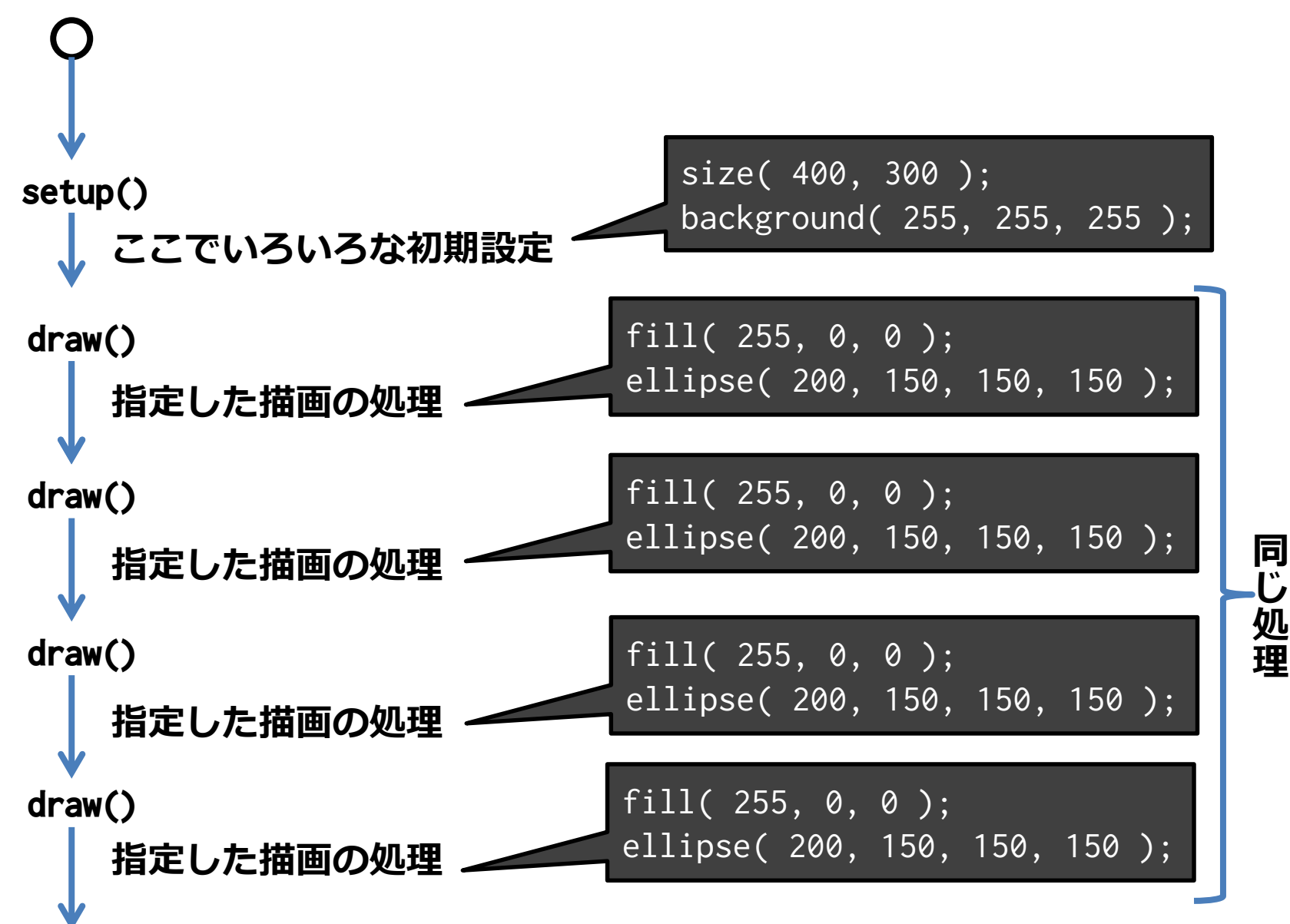

## 赤丸をマウスの場所に ##\*\*\*\*\*\*\*\*\*\*\*\*

明治大学総合数理学部

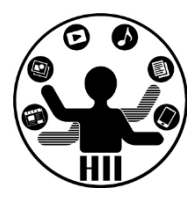

```
void setup(){
    size( 400, 300 );
    background( 255, 255, 255 );
}
void draw(){
    fill( 255, 0, 0 );
    ellipse( mouseX, mouseY, 150, 150 );
}
```
マウスの**XY**座標

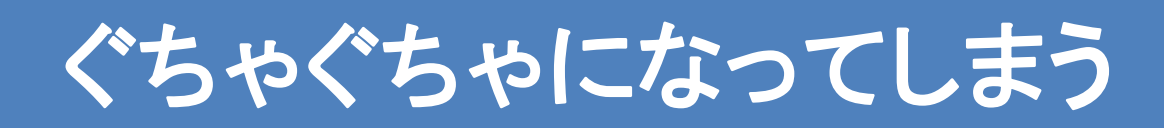

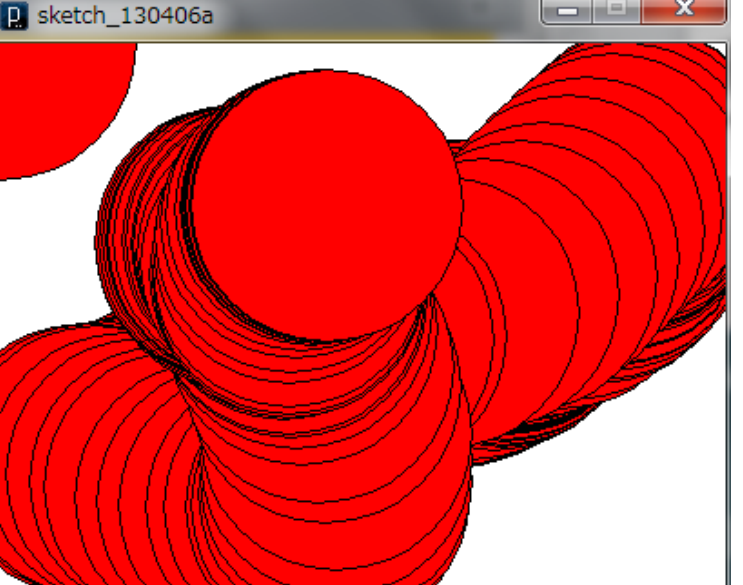

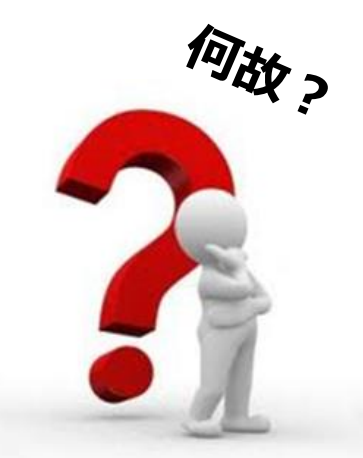

## 流れ(問題) 第8天第8数選手部 先端メディアサイエンス学科

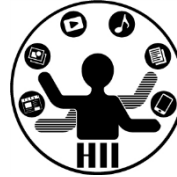

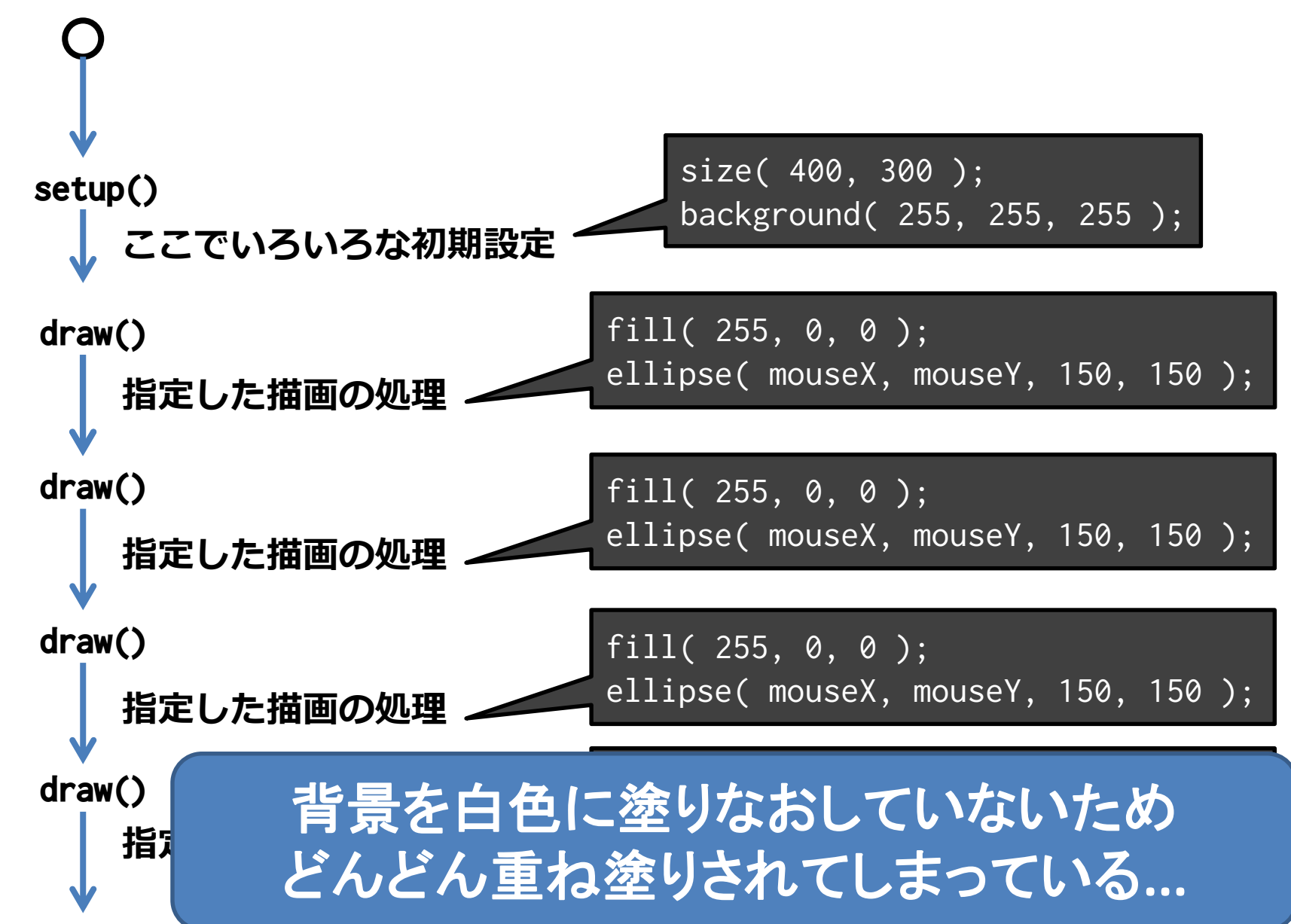

## 流れ(解決) キャンプ ディアサイエンス学科

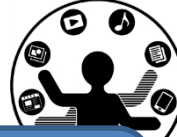

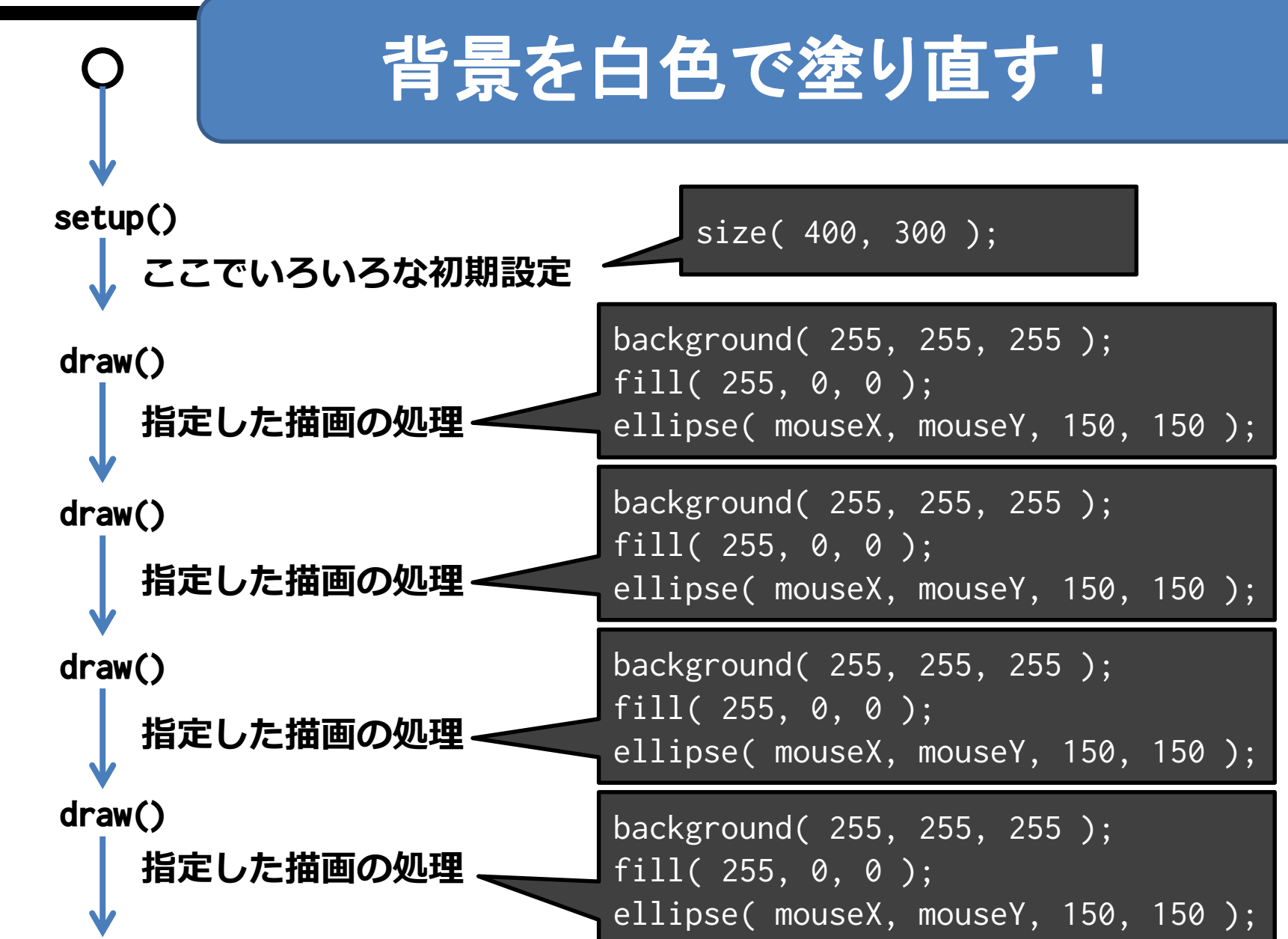

## 赤丸をマウスの場所に ##\*\*\*\*\*\*\*\*\*\*\*\*

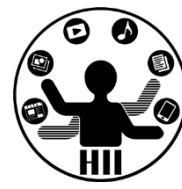

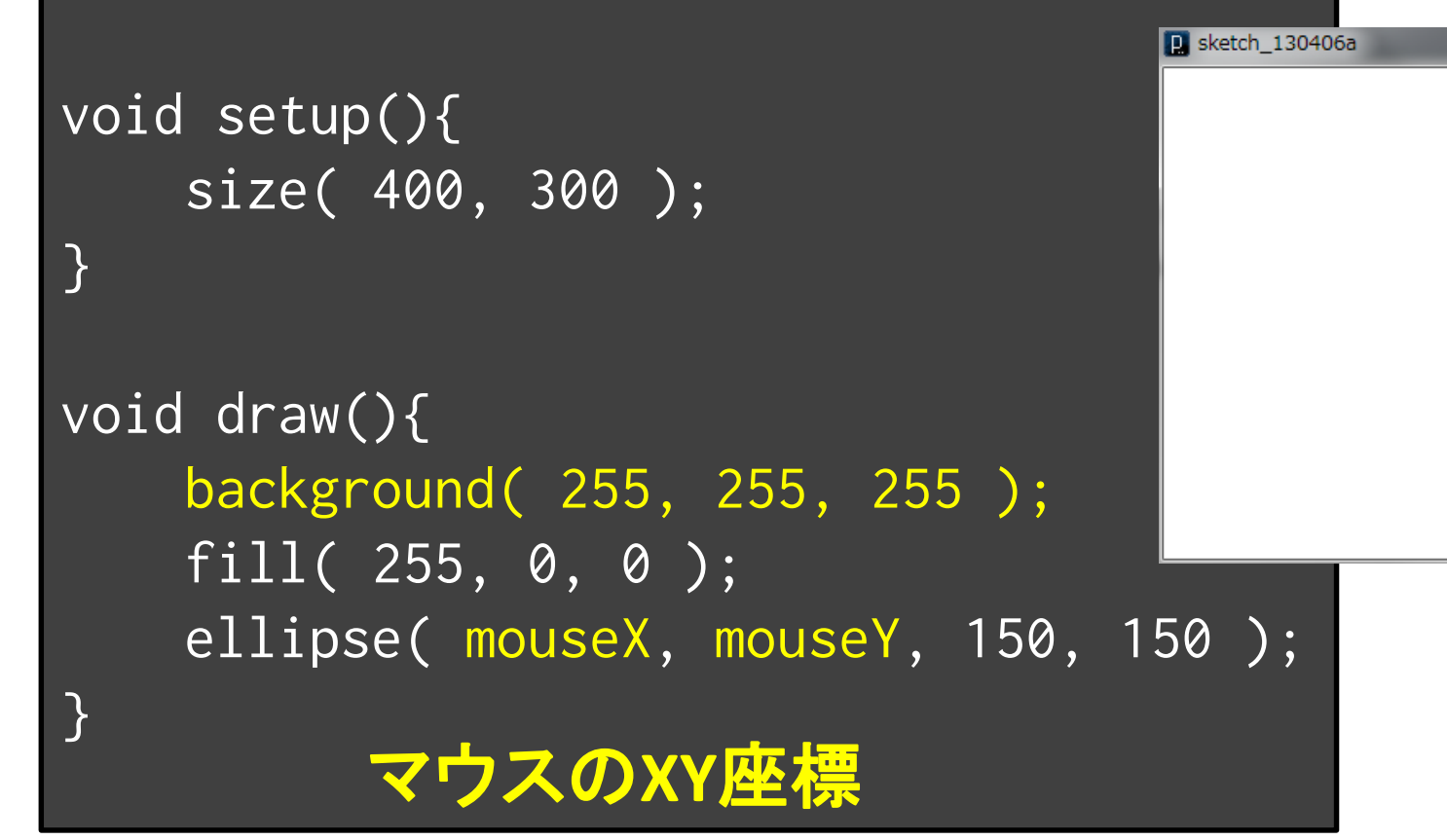

- mouseX と mouseY はカーソルの位置
- draw の中で mouseX や mouseY を利用すると その点に絡めた描画が可能

違いを見るために キャックス デザイエンス学科

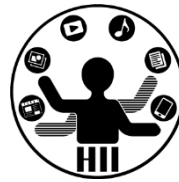

### println( "表示したい文字列" ); (ぷりんとえるえぬです.ぷりんとあいえぬではないです) を入れてどのように動作しているか調べてみよう

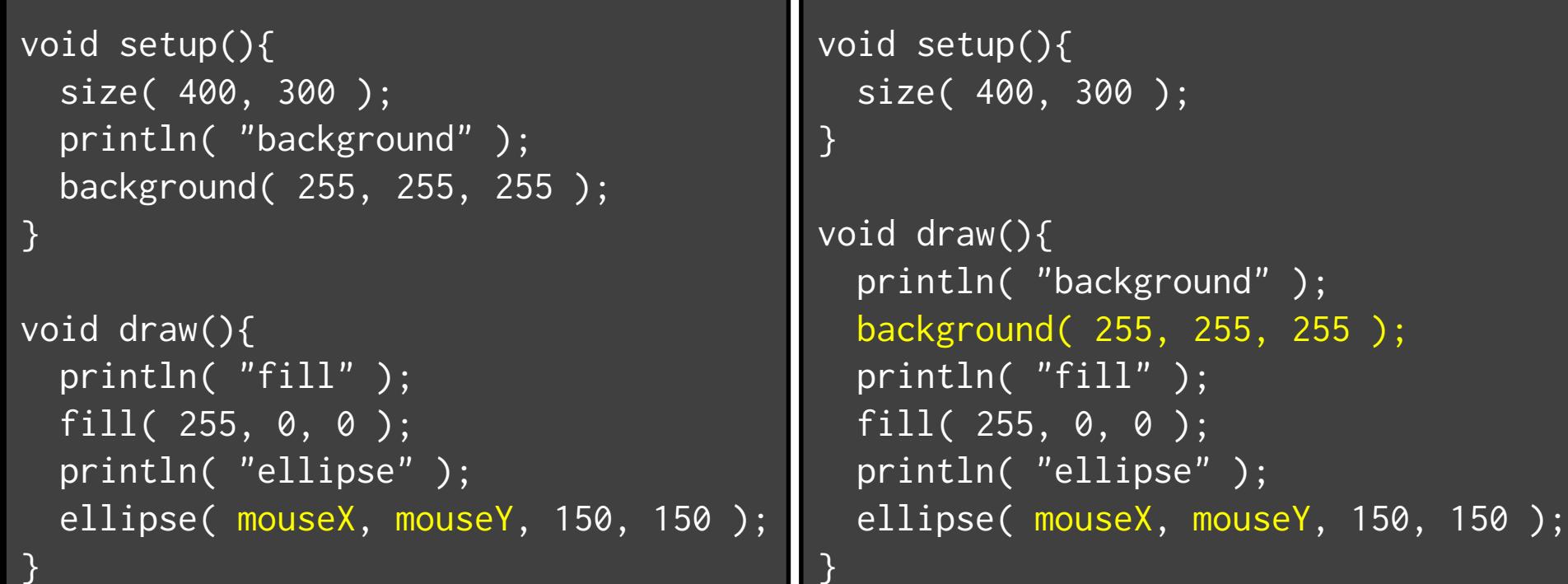

エディタ下の表示に注目 #端スティテッサイエンス学科

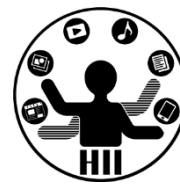

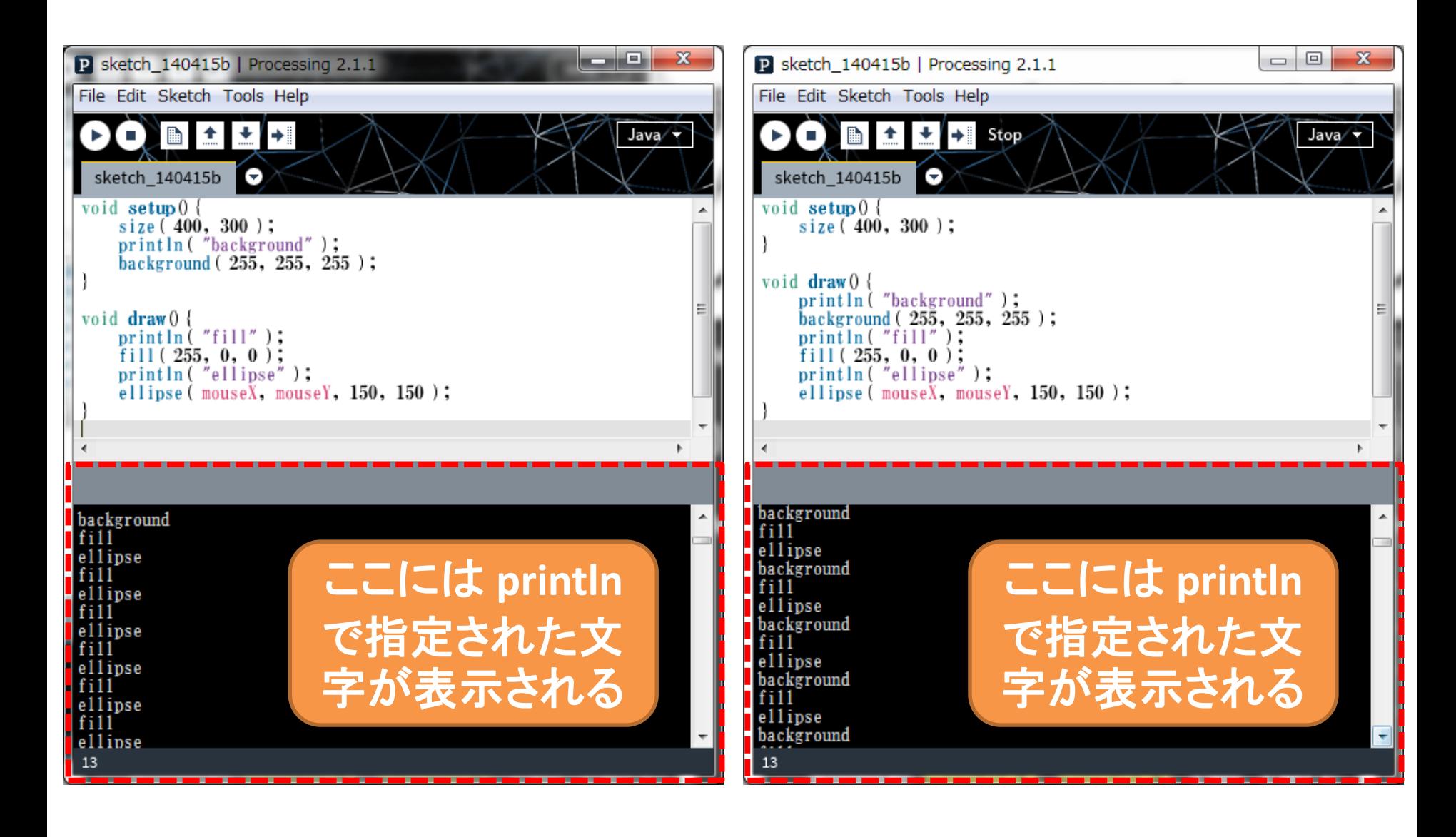

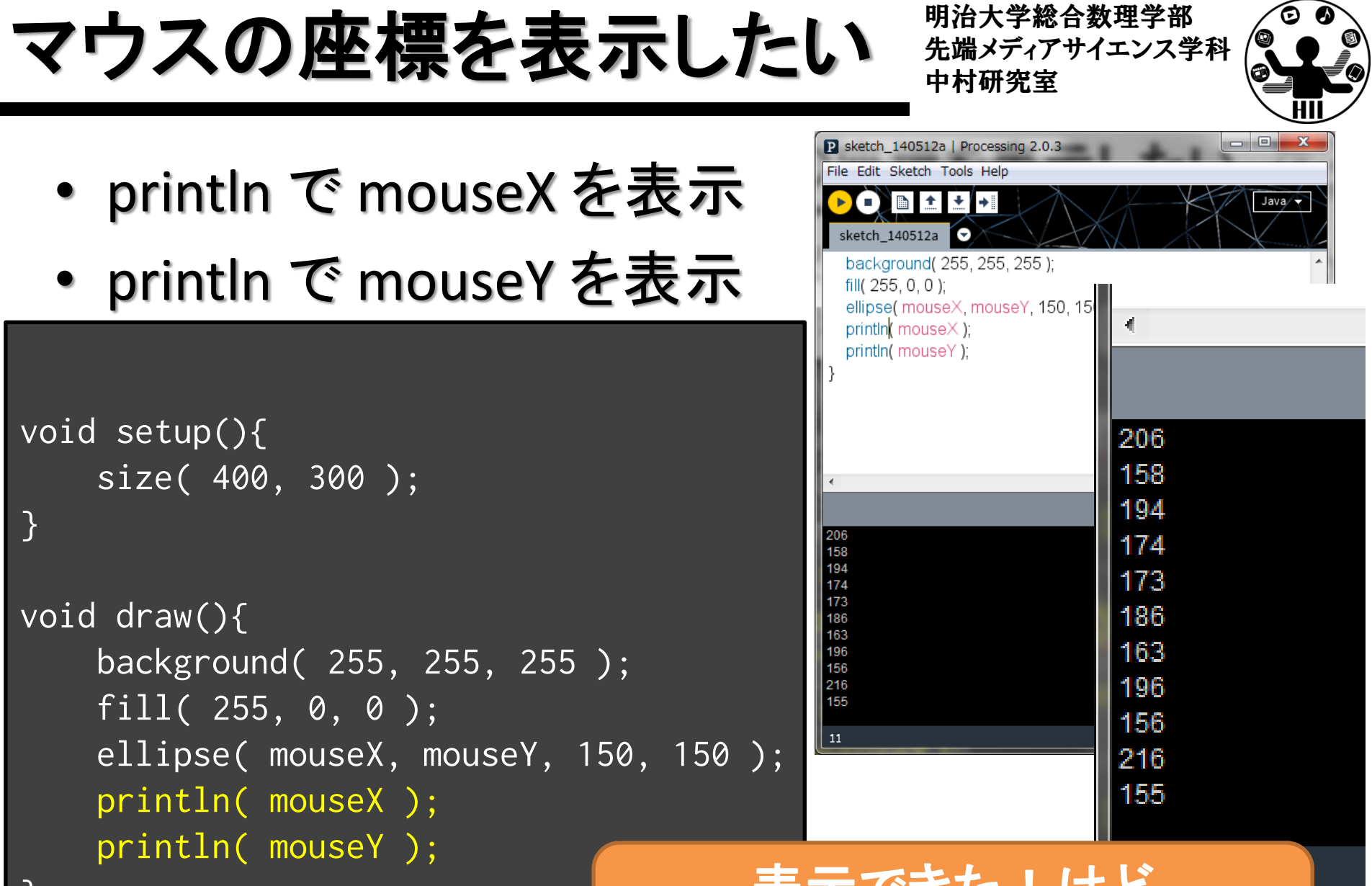

表示でざた!けと ちょっとわかりにくい**...**

## **println と print comprise the Setting of the Advantagement** the Setting Setting Setting Setting Setting Setting Setting Setting Setting Setting Setting Setting Setting Setting Setting Setting Setting Setting Setting Set

明治大学総合数理学部

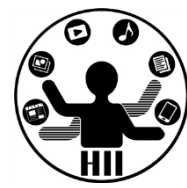

#### • printlnのかわりにprintを使うと改行されません

```
-10P sketch 140512a | Processing 2.0.3
                                                                                                           - x
                                                           File Edit Sketch Tools Help
void setup(){
                                                            sketch 140512a
    size( 400, 300 );
                                                           void setup(){
                                                             size(400,300);
    println( "background" );
                                                             println("background");
    background( 255, 255, 255 );
                                                             background( 255, 255, 255);
}
                                                           void draw(){
                                                             print("fill");
void draw(){
                                                             fill(255, 0, 0);
    print('"fill'');println("ellipse");
    fill( 255, 0, 0 );
    println( "ellipse" );
                                                                               fillの後改行が
                                                           fillellipse
                                                           fillellipse
    ellipse( mouseX, mouseY, 150, 150 );
                                                           fillellipse
                                                                               無く,ellipseの
                                                           fillellipse
}
                                                           fillellipse
                                                                              後に改行が入っ
                                                           fillellipse
                                                           fillellipse
                                                           fillellipse
                                                                                      ているfillellipse
                                                           fillellipse
                                                           fillellipse
```
13

## マウスの座標を表示したい 知識

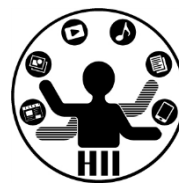

- 例えば (200, 300) にマウスの座標がある場合 には, x = 200, y = 300 と表示したい!
	- print で 「x = 」 を書いて
	- print で mouseX を表示して
	- print で 「 , 」 を書いて
	- print で 「y = 」 を書いて
	- println で mouseY を表示

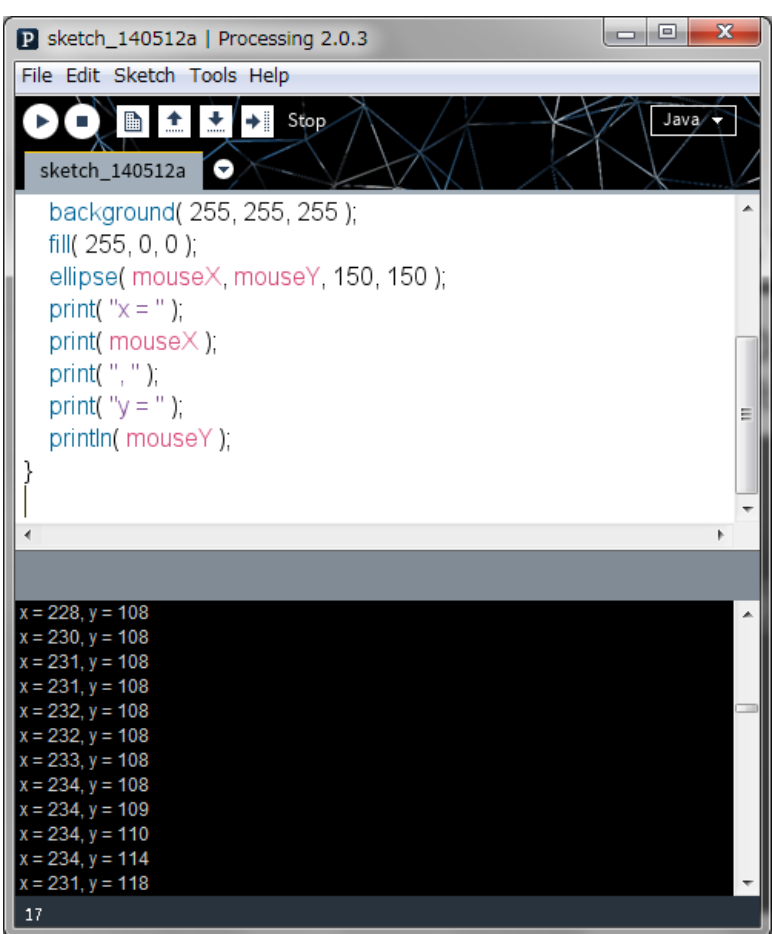

## マウスの座標を表示したい ##\*\*\*\*\*\*\*\*\*\*\*\*

明治大学総合数理学部

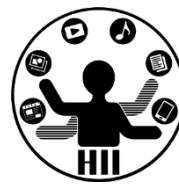

• 例えば (200, 300) にマウスの座標がある場合 には, x = 200, y = 300 と表示したい!

```
void draw(){
    background( 255, 255, 255 );
    fill( 255, 0, 0 );
    ellipse( mouseX, mouseY, 150, 150 );
    print( "x = " );
    print( mouseX );
    print( ", " );
    print(y = y);
    println( mouseY );
}
```
## マウスの座標を表示したい ##\*\*\*\*\*\*\*\*\*\*\*\*

}

明治大学総合数理学部

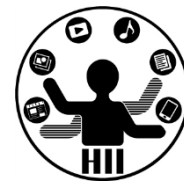

• ちなみに,下記のように書くことも可能 – 「+」は文字と文字をくっつけるという意味

void draw(){ background( 255, 255, 255 ); fill(  $255, 0, 0$  ); ellipse( mouseX, mouseY, 150, 150 );  $println($  "x = "+mouseX+",  $y =$  "+mouseY );

## マウスの座標を表示! <sub>先端メディアサイエンス学科</sub>

明治大学総合数理学部

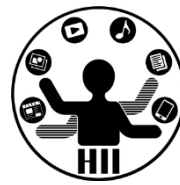

• text( 表示したい内容, X座標, Y座標 ); で数値や 文字をウインドウ上に表示することができる!

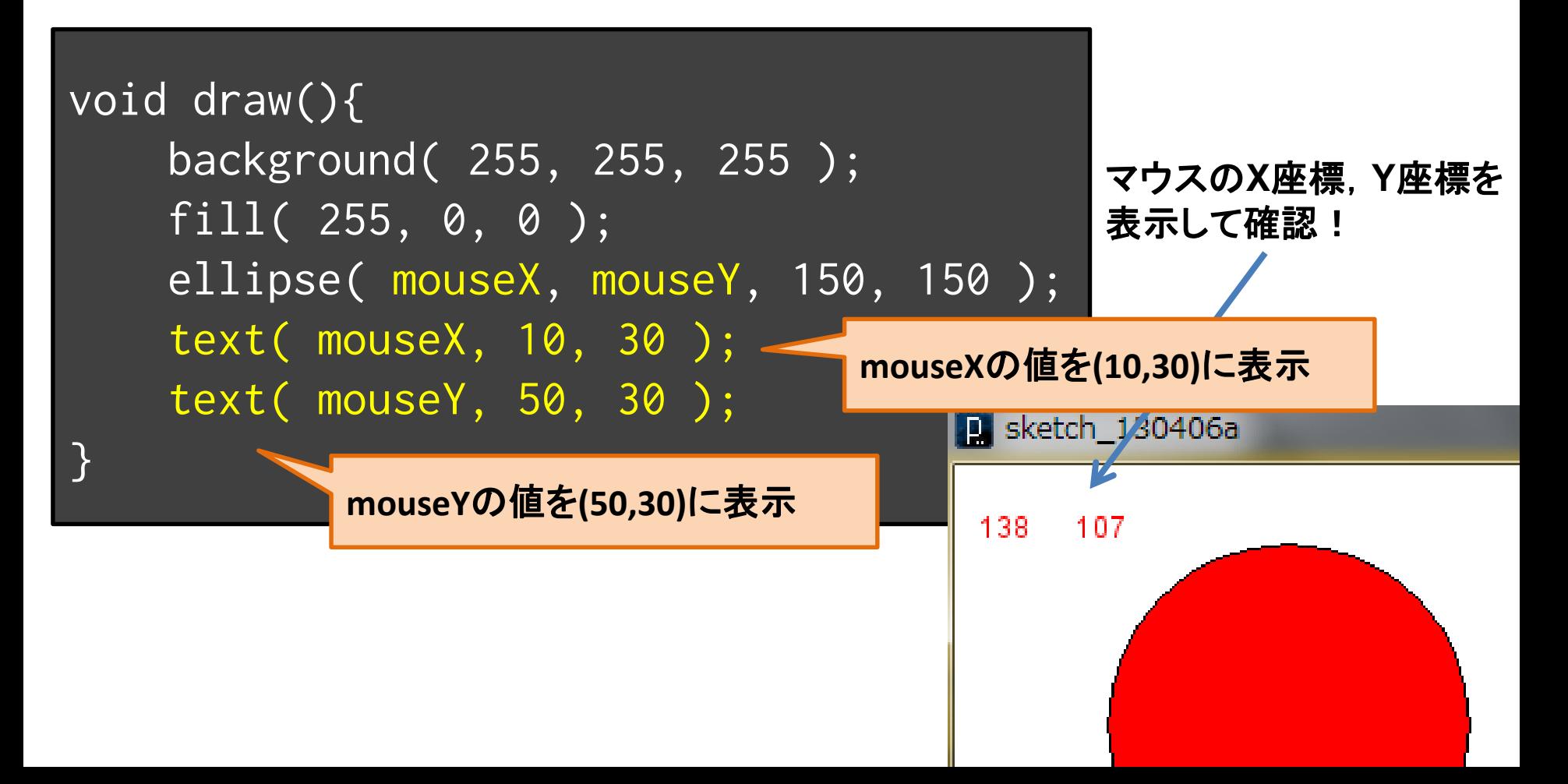

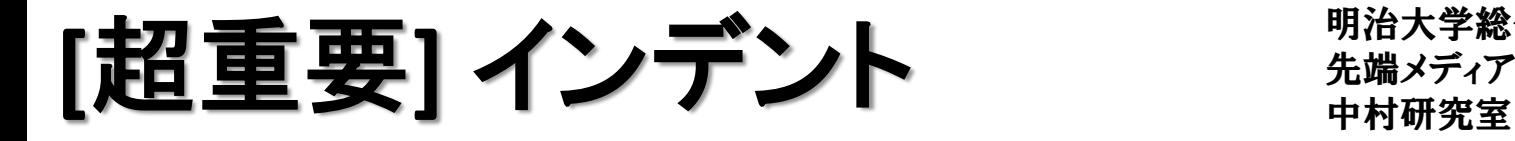

明治大学総合数理学部 先端メディアサイエンス学科

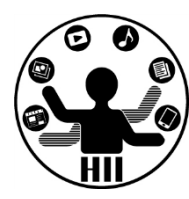

#### • プログラムのどこからどこまでが一緒に処理さ れるものかを把握するために利用

#### どちらが見やすいですか?

void setup(){ size(400,400); } void draw(){ background(255,255,255); if( mouseX<200 ){  $fill(255, 0, 0);$ else {  $fill(0,0,0);$ ellipse(200,200,100,100); }

```
void setup(){
   size(400,400);
}
void draw(){
   background(255,255,255);
    // マウスのx座標で色を変える
   if( mouseX<200 ){
        fill(255,0,0);
    } else {
        fill(0,0,0);}
   ellipse(200,200,100,100);
}
```
【超重要】 インデント \*\*\*\*\*\*\*\*\*\*

明治大学総合数理学部 先端メディアサイエンス学科

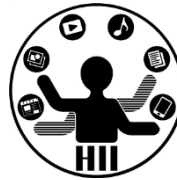

- インデント
	- 「{」と「}」との間を右に1段段下げして左を揃える
	- ゲシュタルトの心理学の良い連続!

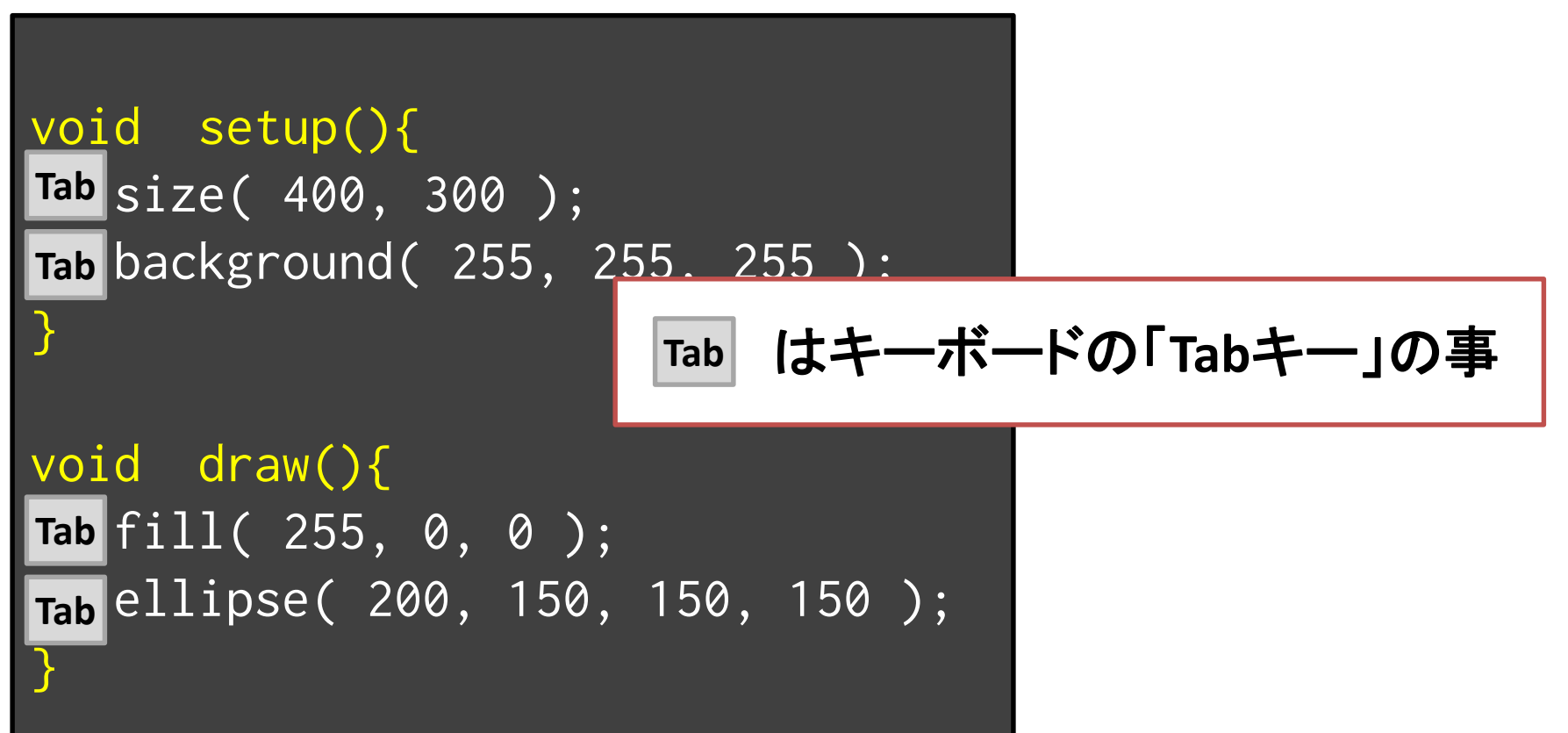

インデントのポイント ##\*\*\*\*\*\*\*\*\*\*\*

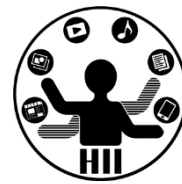

- 色々な記法があるのですが・・・
	- {} の中は1段右へ
	- {} の中に {} があるとさらに1段右へ
	- 段を右へ動かす場合はタブを利用
	- 「{」や「}」は1つの行にする(特に,「}」については, それだけの行を作ったほうがわかりやすい

**Edit Auto Format** ですべてインデント されるので困ったら試そう **Ctrl+T** を押すだけでも**OK**!

## コメントとは キャンプ ディアサイエンス学科 おおおお

明治大学総合数理学部

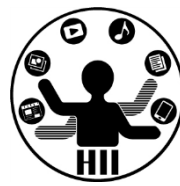

- プログラムとしては実行されない,人間用の説 明文で,後で読むためにどんどん書く!
- コメントは「//」または「/\*」と「\*/」のペアを利用 – 「//」は「//」以降行末までをコメントとして解釈 – 「/\*」と「\*/」は,セットで間を全てコメントとして解釈

// 背景を白色に設定 background( 255, 255, 255 ); fill( 255, 0, 0 ); // 赤色で塗りつぶす // fill( 0, 0, 255 ); // 青色で塗りつ ぶす /\* ここから ここも ここまでもコメントですよー \*/ 動かない時に消さずコメントアウトしよう!

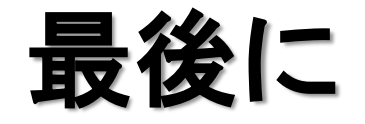

明治大学総合数理学部 先端メディアサイエンス学科 最後に 中村研究室

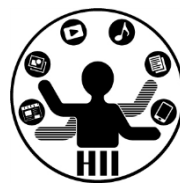

- 短いプログラムは良いのだけれど,長くなると すぐにワケが分からなくなります
- 下記の2つの点に注意しましょう! 1. コメントをしっかり書く
	- 2. インデントでわかりやすく!

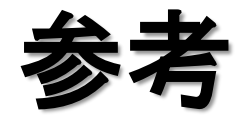

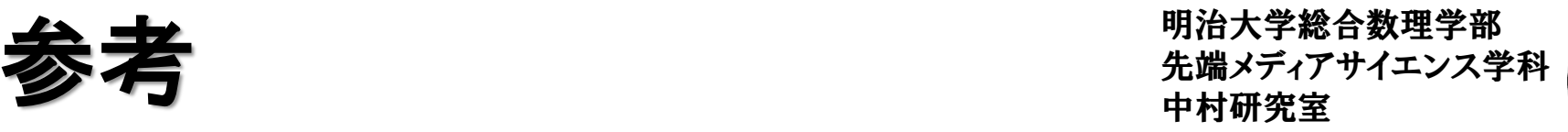

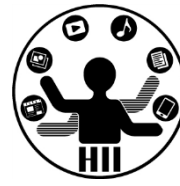

- Processing入門
	- http://www.cp.cmc.osaka-u.ac.jp/ [~kikuchi/kougi/simulation2009/processing0.html](http://www.cp.cmc.osaka-u.ac.jp/~kikuchi/kougi/simulation2009/processing0.html)
- Processing リファレンス
	- <http://processing.org/reference/>